#### **Basic Linux commands and Compilation**

**ITSC 3181 Introduction to Computer Architecture <https://passlab.github.io/ITSC3181/>**

> Department of Computer Science Yonghong Yan [yyan7@uncc.edu](http://uncc.edu) <https://passlab.github.io/yanyh/>

#### **Contents**

- Basic Linux commands
	- We will use Ubuntu Linux VM on the lab machine
	- You can use the VM on your own computer and laptop as well.
- Compiling and linking

## **Linux Basic Commands**

#### **It is all about dealing with files and folders Linux folder: /home/yanyh/…**

- Is (list files in the current folder)<br>  $-$  \$  $\vert$ s -l<br>  $-$  \$  $\vert$ s -a
	-
	-
	- $-$  \$  $\vert$ s -la
	- $\frac{\zeta}{\zeta}$  ls -l --sort=time<br>  $\frac{\zeta}{\zeta}$  ls -l --sort=size –r
	-
- cd (change directory to)
	- \$ cd /usr/bin
- pwd (show current folder name)<br>-  $\frac{1}{2}$  pwd
	-
- $\sim$  (home folder)  $-$  \$ cd  $\sim$
- ~*user (home folder of a user)* – \$ cd ~weesan
- What will "cd ~/weesan" do?
- rm (remove a filer/folder)
	- $-$  \$ rm foo
	- $-$  \$ rm -rf foo
	- $-$  \$ rm -i foo
	- $-$  \$ rm  $-$  -foo
- cat (print the file contents to terminal)
	- \$ cat /etc/motd
	- \$ cat /proc/cpuinfo
- cp (create a copy of a file/folder) – \$ cp foo bar
	- $-$  \$ cp -a foo bar
- mv (move a file/folder to another location. Used also for renaming)
	- \$ mv foo bar
- mkdir (create a folder)
	- $-$  \$ mkdir foo  $3$

# **Basic Commands (cont)**

- df (Disk usage)
	- $-$  \$ df -h /
	- $-$  \$ du -sxh  $\gamma$
- man (manual)
	- $-$  \$ man  $\mathsf{ls}$
	- \$ man 2 mkdir
	- $-$  \$ man man
	- \$ man -k mkdir
- Manpage sections
	- 1 User-level cmds and apps
		- /bin/mkdir
	- 2 System calls
		- int mkdir(const char  $*$ , ...);
	- 3 Library calls
		- int printf(const char  $*$ , ...);

#### Search a command or a file

- which
	- \$ which ls
- whereis
	- \$ whereis ls
- **locate** 
	- \$ locate stdio.h
	- \$ locate iostream
- find
	- $-$  \$ find / | grep stdio.h
	- \$ find /usr/include | grep stdio.h
- Smarty
- **1. [Tab] key:** auto-complete the command sequence
- 2. **A** key: to find previous command
- **3. [Ctl]+r key**: to search previous command

## **Editing a File: Vim**

- 2 modes
	- Input mode
		- ESC to back to cmd mode
	- Command mode
		- Cursor movement
			- $h$  (left), j (down), k (up), l (right)
			- $-$  ^f (page down)
			- $-$  ^b (page up)
			- $-$  ^ (first char.)
			- $-$  \$ (last char.)
			- G (bottom page)
			- :1 (goto first line)
		- Swtch to input mode
			- a (append)
			- i (insert)
			- o (insert line after
			- O (insert line before)
- Delete
	- dd (delete a line)
	- d10d (delete 10 lines)
	- d\$ (delete till end of line)
	- dG (delete till end of file)
	- x (current char.)
- Paste
	- p (paste after)
	- P (paste before)
- Undo
	- u
- Search
	- /
- Save/Quit
	- :w (write)
	- $-$  :q (quit)
	- :wq (write and quit)
	- :q! (give up changes)

## **C Hello World**

- vi hello.c
- Switch to editing mode: i or a
- Switching to control mode: ESC
- **Save a file: in control mode, :w**
- **To quit, in control mode, :q**
- To quit without saving, :q!

#include <stdio.h>  $/*$  The simplest C Program int main(int argc, char  $**$ ar printf("Hello World\n"); return 0; }

- Copy/paste a line: yy and then p, both from the current cursor
	- 5 line: 5yy and then p
- To delete a whole line, in control mode, : dd

### **Other Editors to Use**

• Sublime, Emacs, etc

## **C Syntax and Hello World**

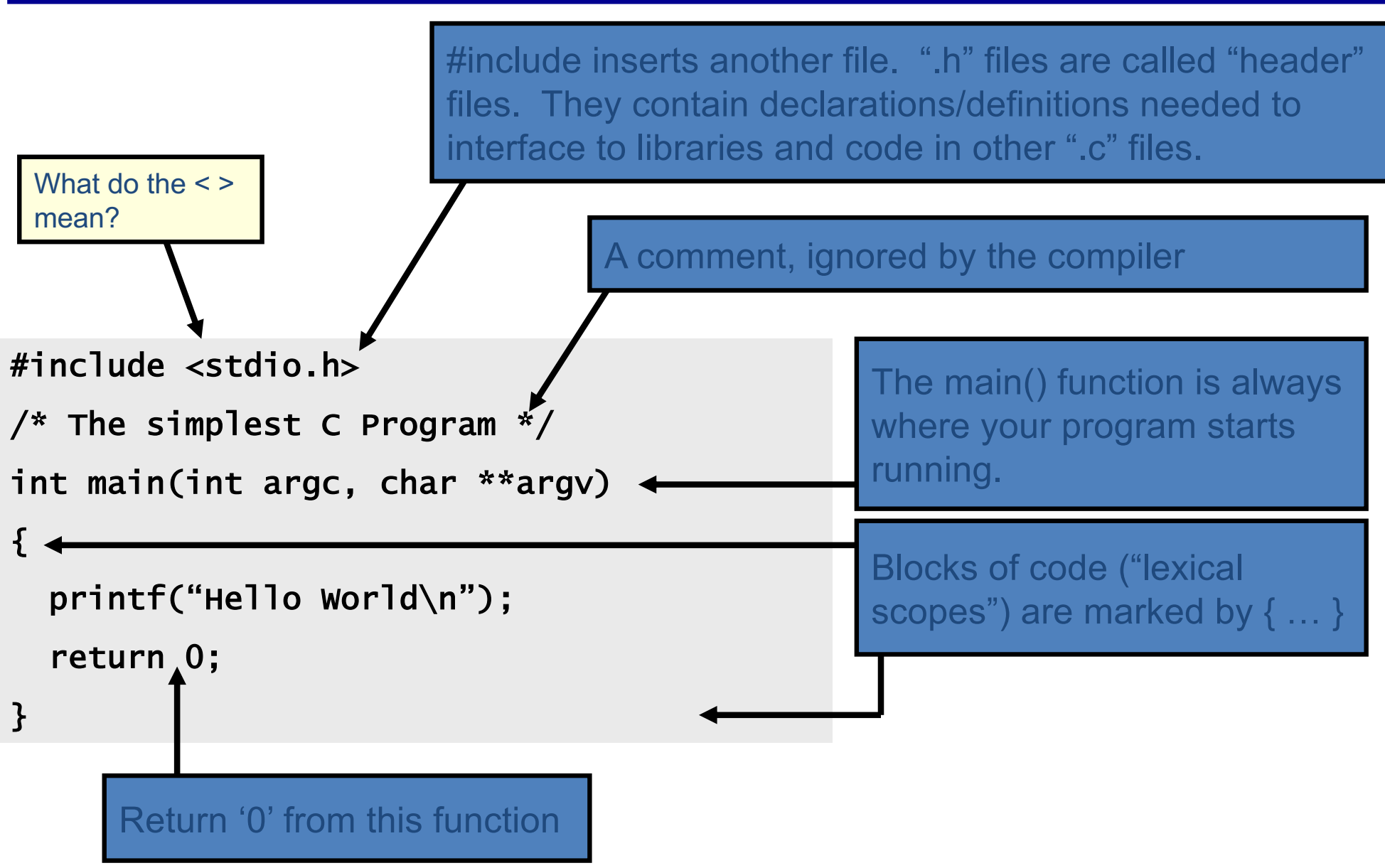

#### **Compilation Process in C**

- Compilation process: gcc hello.c -o hello
	- Constructing an executable image for an application
	- FOUR stages
	- Command: gcc <options> <source\_file.c>
- Compiler Tool
	- gcc (GNU Compiler)
		- man gcc (on Linux m/c)
	- icc (Intel C compiler)

## **4 Stages of Compilation Process**

**Preprocessing** gcc -E hello.c -o hello.i hello.c  $\rightarrow$  hello.i

**Compilation (after preprocessing)**

gcc -S hello.i -o hello.s

**Assembling (after compilation)**

gcc -c hello.s -o hello.o

**Linking object files**

gcc hello.o -o hello

Output  $\rightarrow$  Executable (a.out) Run  $\rightarrow$  ./hello (Loader)

## **4 Stages of Compilation Process**

- 1. Preprocessing (Those with # …)
	- Expansion of Header files (#include … )
	- Substitute macros and inline functions (#define …)
- 2. Compilation
	- Generates assembly language
	- Verification of functions usage using prototypes
	- Header files: Prototypes declaration
- 3. Assembling
	- Generates re-locatable object file (contains m/c instructions)
	- nm app.o 0000000000000000 T main U puts
	- nm or objdump tool used to view object files

## **4 Stages of Compilation Process (contd..)**

- 4. Linking
	- Generates executable file (nm tool used to view exe file)
	- Binds appropriate libraries
		- Static Linking
		- Dynamic Linking (default)
- Loading and Execution (of an executable file)
	- Evaluate size of code and data segment
	- Allocates address space in the user mode and transfers them into memory
	- Load dependent libraries needed by program and links them
	- Invokes Process Manager  $\rightarrow$  Program registration

## **Compiling a C Program**

- *gcc <options> program\_name.c*
- Options:

-----------

**Four stages into one**

**-Wall:** Shows all warnings

**-o output\_file\_name:** By default a.out executable file is created when we compile our program with gcc. Instead, we can specify the output file name using "**-o**" option. **-g:** Include debugging information in the binary.

• man gcc